## **ΕΓΧΕΙΡΙΔΙΟ ΠΙΣΤΟΠΟΙΗΣΗΣ ΟΦΕΙΛΕΤΩΝ**

Μέσω της υπηρεσίας αυτής δίνεται η δυνατότητα πιστοποίησης των οφειλετών στις ηλεκτρονικές υπηρεσίες του ΚΕΑΟ, χωρίς να απαιτείται η φυσική τους παρουσία στις υπηρεσίες του ΕΦΚΑ και του ΚΕΑΟ.

Με την επιτυχή πιστοποίηση ο οφειλέτης αποκτά κωδικούς πρόσβασης σε όλες τις ηλεκτρονικές υπηρεσίες προς οφειλέτες του ΚΕΑΟ.

**Ειδικά οι οφειλέτες** οι οποίοι είναι **εργοδότες του τ. ΙΚΑ - ΕΤΑΜ και εμφανίζονται ως ενεργοί στο Μητρώο Εργοδοτών**, δεν μπορούν να πιστοποιηθούν μέσω αυτής της υπηρεσίας αλλά **θα χρησιμοποιούν** για την πρόσβασή τους στις ηλεκτρονικές υπηρεσίες προς οφειλέτες **τους κωδικούς πρόσβασης της ηλεκτρονικής υπηρεσίας υποβολής Αναλυτικής Περιοδικής Δήλωσης**.

Σε όλες τις άλλες περιπτώσεις οφειλετών του ΚΕΑΟ, η απόκτηση κωδικών πρόσβασης στις ηλεκτρονικές υπηρεσίες προς οφειλέτες είναι **υποχρεωτική** καθώς οποιοιδήποτε άλλοι κωδικοί έχουν δοθεί από τους τ. ασφαλιστικούς φορείς στους οφειλέτες, ΔΕΝ αφορούν την πιστοποίηση στις ηλεκτρονικές υπηρεσίες προς οφειλέτες.

*Σημείωση 1:* **Επιχείρηση** που **έχει διακόψει** την λειτουργία της, **δεν διαθέτει** κωδικούς υποβολής Α.Π.Δ. **και εξακολουθεί να εμφανίζεται** ως «ενεργή» στο Μητρώο Εργοδοτών του τ. ΙΚΑ-ΕΤΑΜ **υποχρεούται** να απευθυνθεί στο Τμήμα Εσόδων του Υποκαταστήματος ΕΦΚΑ της έδρας της επιχείρησης προκειμένου να δηλώσει την διακοπή λειτουργίας της. Η ενέργεια αυτή είναι απαραίτητη και **πρέπει να προηγηθεί** της διαδικασίας της πιστοποίησης της επιχείρησης ως οφειλέτης ΚΕΑΟ.

*Σημείωση 2:* **Οφειλέτης με οφειλές προερχόμενες από δύο ή περισσότερους τ. ασφαλιστικούς φορείς**, θα πρέπει να πιστοποιηθεί για τις οφειλές του κάθε τ. ασφαλιστικού φορέα ξεχωριστά. Παράδειγμα: Εργοδότης ενεργής επιχείρησης που ο ίδιος ήταν ασφαλισμένος στον τ. ΟΑΕΕ και οι οφειλές του από τον τ. ΟΑΕΕ έχουν ενταχθεί στο ΚΕΑΟ, θα πρέπει να χρησιμοποιήσει τους κωδικούς πρόσβασης της ηλεκτρονικής υπηρεσίας υποβολής Α.Π.Δ. για την πρόσβασή του στις Ηλεκτρονικές Υπηρεσίες προς Οφειλέτες για την οφειλή του στο τ. ΙΚΑ-ΕΤΑΜ, ενώ θα ακολουθήσει τη διαδικασία «Πιστοποίηση Οφειλετών» για να αποκτήσει κωδικούς πρόσβασης στις Ηλεκτρονικές Υπηρεσίες προς Οφειλέτες για την οφειλή του που προέρχεται από τον τ. ΟΑΕΕ.

Η διαδικασία πιστοποίησης ολοκληρώνεται με τις ακόλουθες ενέργειες:

1. Στο **gov.gr**, στην κατηγορία Επιχειρηματική δραστηριότητα-> Απασχόληση προσωπικού, επιλέγετε **Πιστοποίηση οφειλετών** και στην συνέχεια **Είσοδος στην υπηρεσία.**

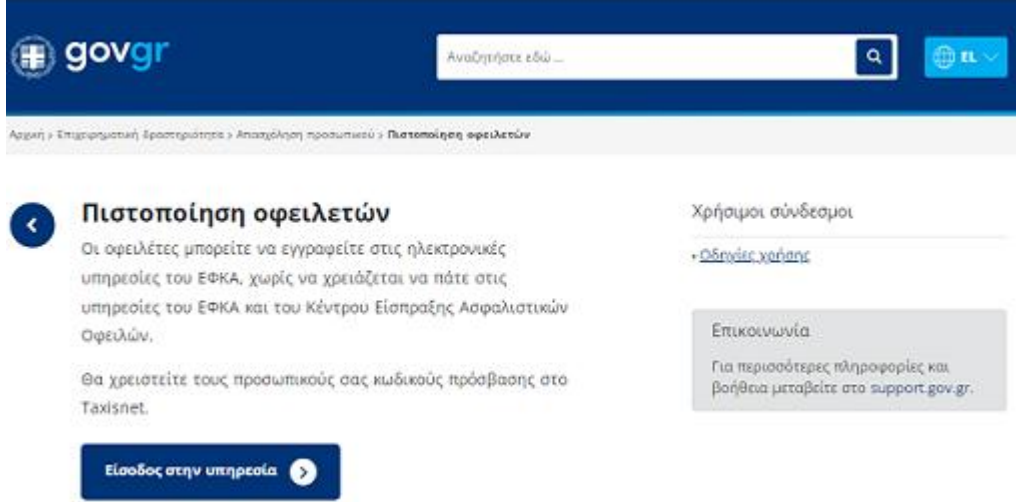

2. Στην αρχική σελίδα αναφέρονται οι περιπτώσεις για τις οποίες μπορείτε να επιλέξετε «Εγγραφή χρήστη» ή «Επανεγγραφή Χρήστη» ή «Απώλεια Συνθηματικού». Για την αρχική πιστοποίηση οφειλέτη επιλέγετε «Εγγραφή Χρήστη».

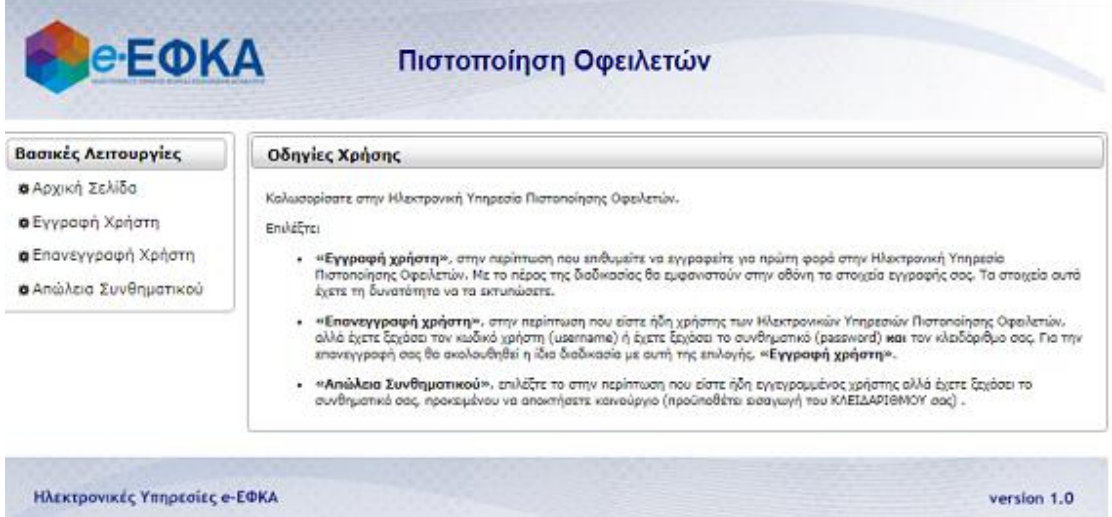

3. Στην οθόνη «Σύνδεση με κωδικούς TAXISNET» επιλέγετε «Συνέχεια στο TAXISNET» ώστε να γίνει κλήση προς τις on-line ηλεκτρονικές υπηρεσίες της Γενικής Γραμματείας Πληροφοριακών Συστημάτων Δημόσιας Διοίκησης προκειμένου να γίνει η απαραίτητη ταυτοποίηση των στοιχείων σας.

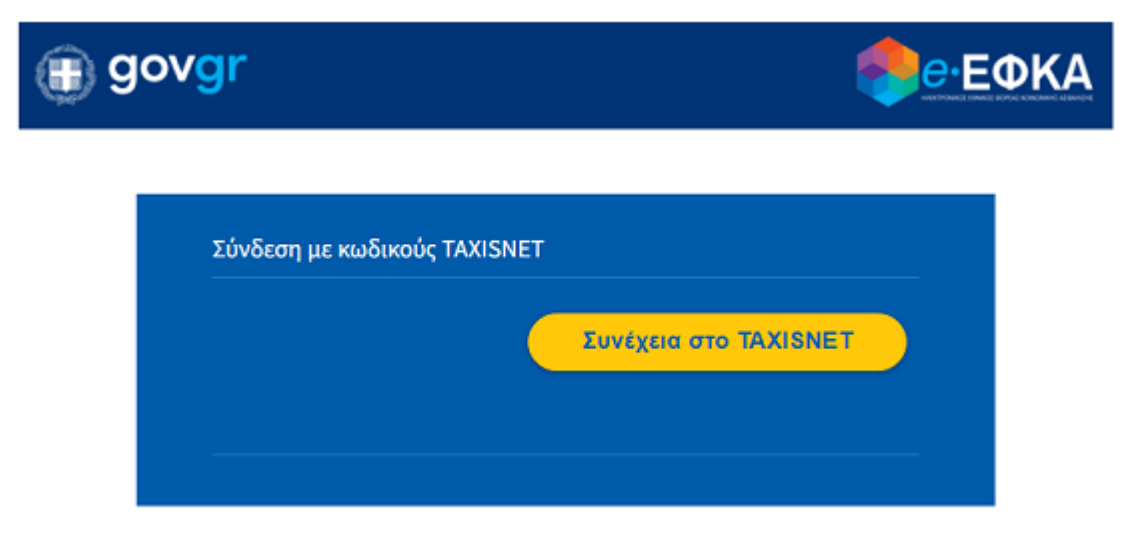

4. Σε αυτό το σημείο συμπληρώνετε τον κωδικό χρήστη και το συνθηματικό (κωδικοί TAXISNET) που διαθέτετε για την πρόσβασή σας στις ηλεκτρονικές υπηρεσίες της Ανεξάρτητης Αρχής Δημοσίων Εσόδων.

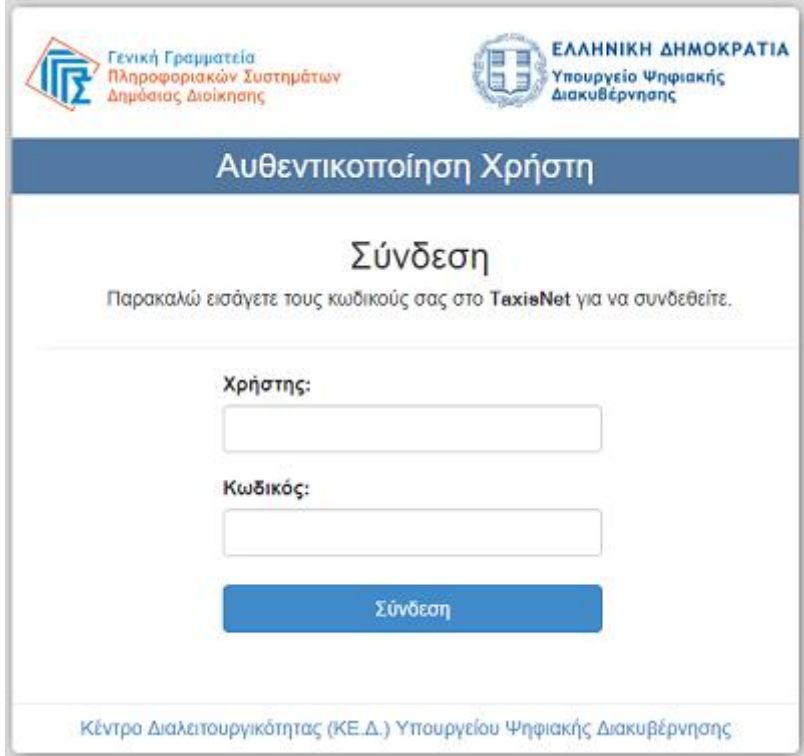

5. Η επιτυχής συμπλήρωση των προαναφερόμενων κωδικών σας οδηγεί σε ενημερωτική οθόνη της ΓΓΠΣΔΔ, ως προς τον σκοπό της ταυτοποίησης. Επιλέξτε «Αποστολή».

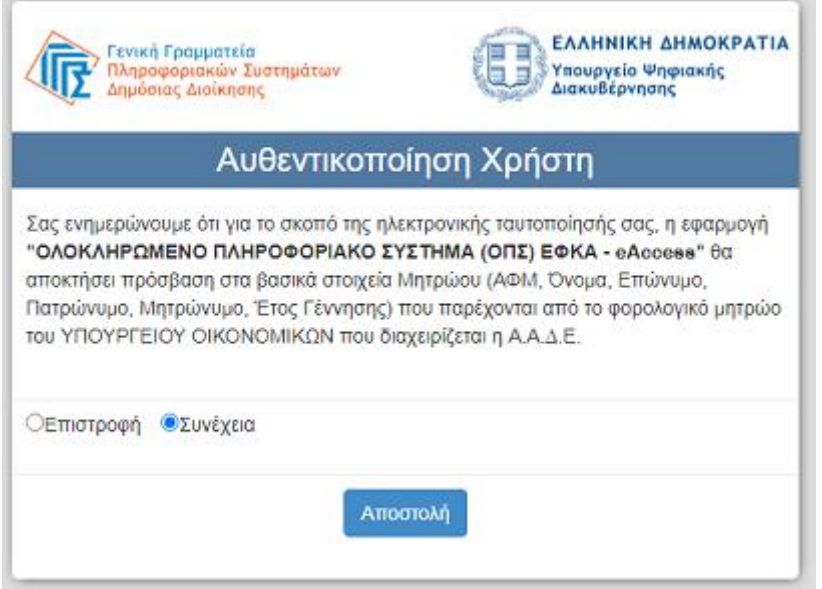

6. Στην συνέχεια, επιστρέφετε στην οθόνη Σύνδεση χρήστη TAXISNET, στην οποία επιβεβαιώνεται ο ΑΦΜ σας. Επιλέξτε «Είσοδος».

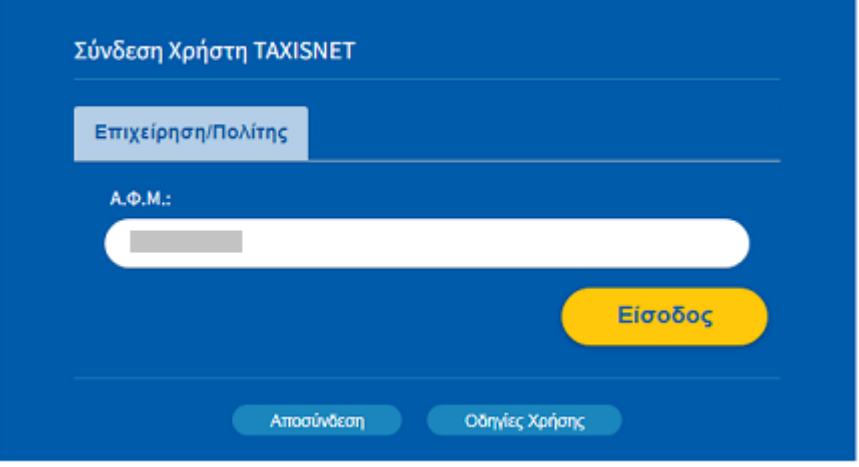

7. Στην οθόνη «Πιστοποίηση Οφειλετών» που εμφανίζεται, συμπληρώνετε όλα τα υποχρεωτικά πεδία ακολουθώντας τις «Οδηγίες Χρήσης».

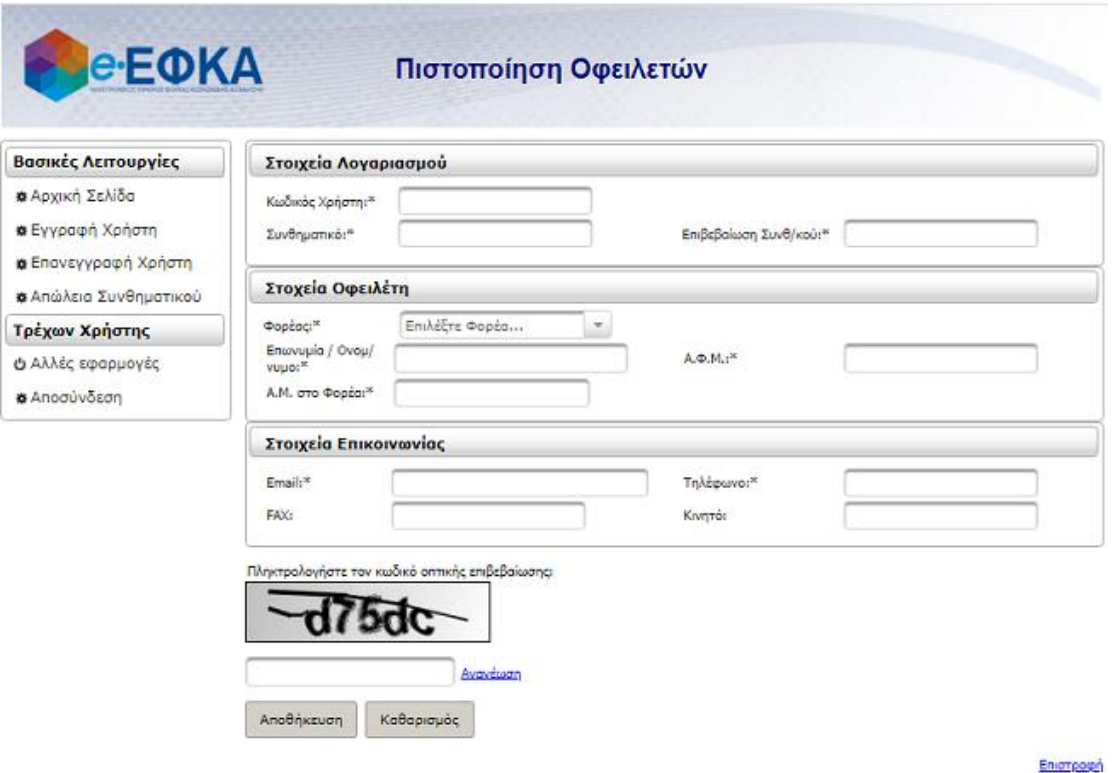

**Επισημαίνουμε:** Στο πεδίο «Φορέας» επιλέγετε τον τ. ασφαλιστικό σας φορέα και στο πεδίο «Α.Μ. στο Φορέα» συμπληρώνετε τον αριθμό μητρώου που διαθέτετε στον τ. ασφαλιστικό σας φορέα. Παραδείγματα:

- Ασφαλισμένος του τ. ΟΑΕΕ που οι οφειλές του έχουν ενταχθεί στο ΚΕΑΟ, στο πεδίο «Φορέας» θα επιλέξει ΟΑΕΕ και στο πεδίο «Α.Μ. στο Φορέα» θα συμπληρώσει τον επταψήφιο αριθμό μητρώου του τ. ΟΑΕΕ (δηλαδή τον Ε.Α.Μ.).
- Ασφαλισμένος του τ. ΟΓΑ που οι οφειλές του έχουν ενταχθεί στο ΚΕΑΟ, στο πεδίο «Φορέας» θα επιλέξει ΟΓΑ και στο πεδίο «Α.Μ. στο Φορέα» θα συμπληρώσει τον δωδεκαψήφιο αριθμό μητρώου ασφαλισμένου του τ. ΟΓΑ.
- Εργοδότης οικοδομοτεχνικού έργου που δεν διαθέτει κωδικούς πρόσβασης της ηλεκτρονικής υπηρεσίας υποβολής ΑΠΔ, στο πεδίο «Φορέας» θα επιλέξει ΙΚΑ και στο πεδίο «Α.Μ. στο Φορέα» θα συμπληρώσει τον ΑΜΟΕ δηλαδή τον αριθμό μητρώου του οικοδομοτεχνικού έργου στο τ. ΙΚΑ-ΕΤΑΜ.

Για την ολοκλήρωση της διαδικασίας επιλέξτε «Αποθήκευση».

Με την επιτυχή ολοκλήρωση της πιστοποίησής σας θα σας δοθεί **Κλειδάριθμος**.

## **Προσοχή:**

Το **συνθηματικό** που θα καθορίσετε πρέπει να έχει πλήθος χαρακτήρων από 8 έως 12.

- Ο **κωδικός χρήστη** (Username) και το **συνθηματικό** (Password) που θα καθορίσετε, σας είναι **απαραίτητα** για κάθε πρόσβασή σας στις Ηλεκτρονικές Υπηρεσίες προς Οφειλέτες.
- Ο **Κλειδάριθμος**, σας είναι **απαραίτητος** για την περίπτωση απώλειας του συνθηματικού σας.

Το **Μήνυμα Σφάλματος** «Ο Αριθμός Μητρώου Φορέα δεν υπάρχει στο Μητρώο Οφειλετών ΚΕΑΟ» σημαίνει πως οι οφειλές δεν έχουν μεταφερθεί από τον τ. ασφαλιστικό φορέα του οφειλέτη στο ΚΕΑΟ. Σε αυτήν την περίπτωση ο οφειλέτης απευθύνεται στον τ. ασφαλιστικό του φορέα.

**Για βοήθεια** σε πιθανό πρόβλημα που αντιμετωπίσετε κατά τη διαδικασία Πιστοποίησης στις Ηλεκτρονικές Υπηρεσίες του ΚΕΑΟ, **παρακαλείστε** να αποστείλετε πλήρη περιγραφή του προβλήματος στο παρακάτω email: [info@keao.gov.gr](mailto:info@keao.gov.gr)